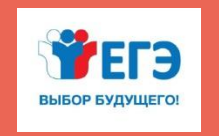

ФЕДЕРАЛЬНАЯ СЛУЖБА ПО НАДЗОРУ В СФЕРЕ ОБРАЗОВАНИЯ И НАУКИ РООСОБРНАДЗОР

ПОДГОТОВКА ЛИЦ, ЗАДЕЙСТВОВАННЫХ ПРИ ПРОВЕДЕНИИ ГОСУДАРСТВЕННОЙ ИТОГОВОЙ АТТЕСТАЦИИ ПО ОБРАЗОВАТЕЛЬНЫМ ПРОГРАММАМ СРЕДНЕГО ОБЩЕГО ОБРАЗОВАНИЯ В ПУНКТЕ ПРОВЕДЕНИЯ ЭКЗАМЕНОВ (ОРГАНИЗАТОР В АУДИТОРИИ)

**Организация печати ЭМ в аудиториях ППЭ**

**Москва 2018**

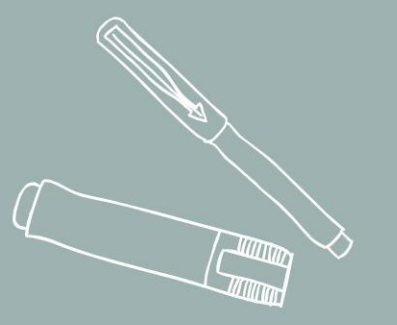

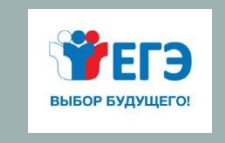

 $\Omega$ 

# ОРГАНИЗАЦИЯ ПЕЧАТИ ЭМ В АУДИТОРИЯХ ППЭ

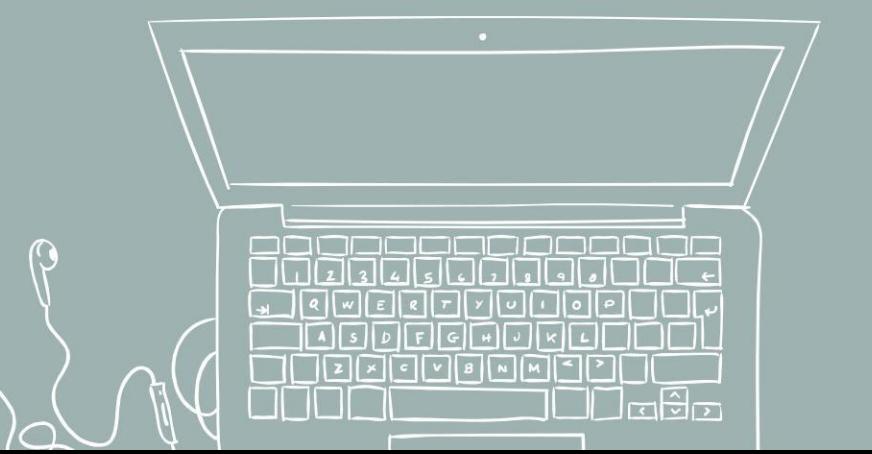

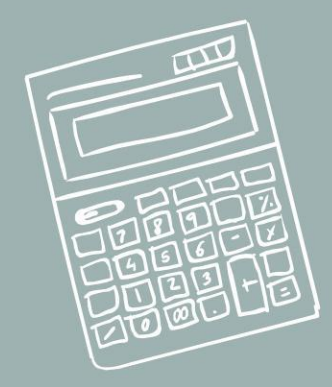

## ПРОВЕДЕНИЕ ЭКЗАМЕНА: ЯВКА В ППЭ

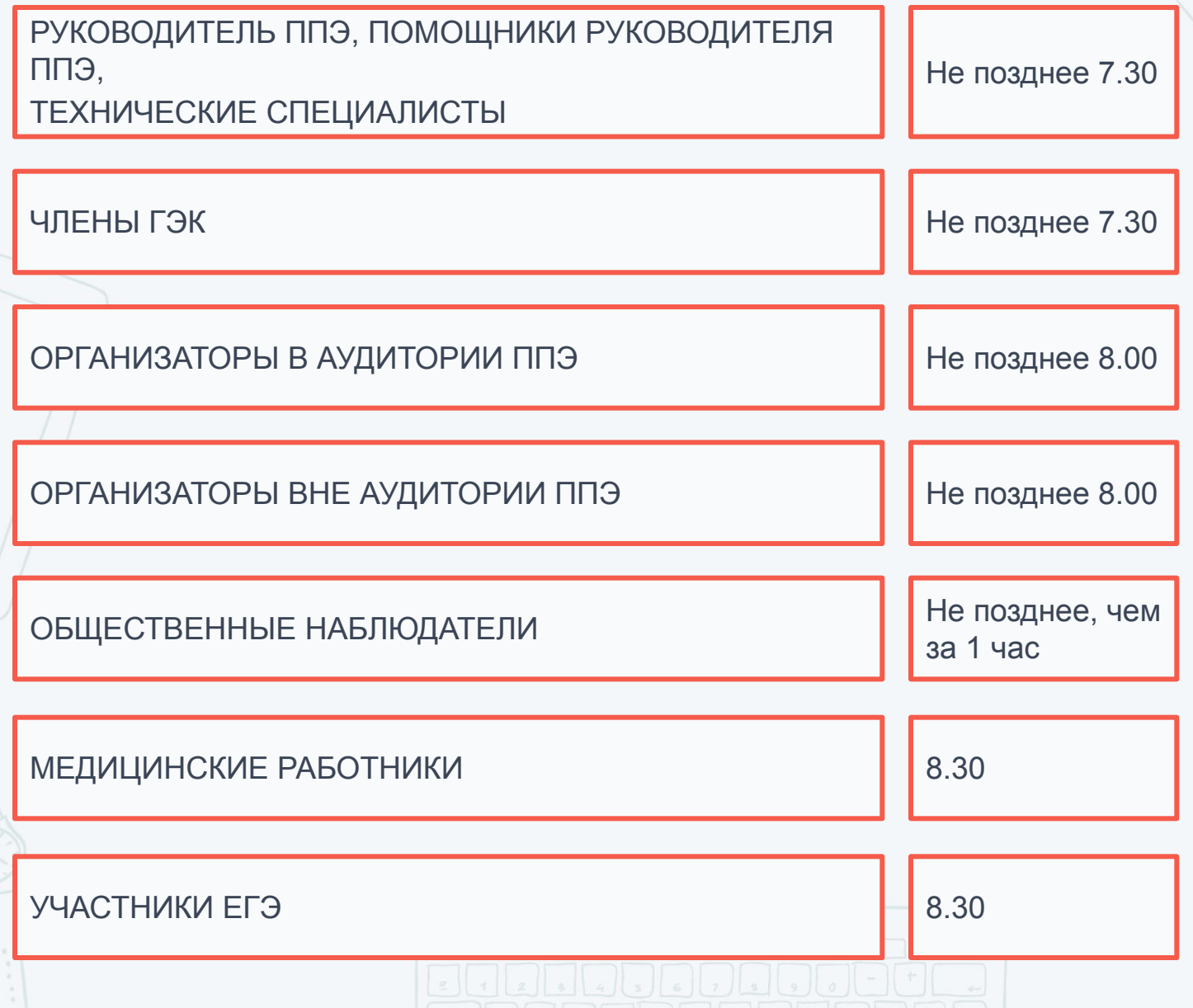

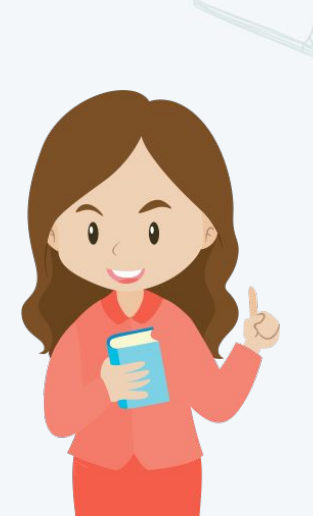

## ПРОВЕДЕНИЕ ЭКЗАМЕНА. ПОДГОТОВКА К ПЕЧАТИ ЭМ В АУДИТОРИИ ППЭ

С 9.30 в Штабе ППЭ член ГЭК совместно с техническим специалистом скачивают ключ доступа к ЭМ.

После успешного скачивания ключа доступа к ЭМ с федерального портала член ГЭК и технический специалист в каждой аудитории загружают и активируют ключ доступа к ЭМ.

Загружает ключ доступа к ЭМ в ПО Печати ЭМ в каждой аудитории Запускает АРМ Организатора

Подключает к станции печати токен и вводит пароль доступа (активирует ключ доступа к ЭМ)

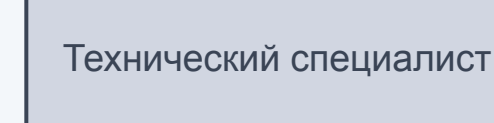

Член ГЭК

Организаторы в аудитории уже могут проводить первую часть инструктажа участников экзамена.

## ПРОВЕДЕНИЕ ЭКЗАМЕНА. АКТИВАЦИЯ КЛЮЧА

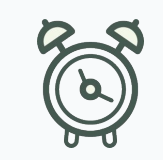

Период выполнения: за 30 мин до начала экзамена

9-30 Загрузка ключа доступа к ЭМ на Станции печати ЭМ в каждой аудитории. Активация ключа доступа членом ГЭК (для этого он подключает к Станции печати ЭМ токен и вводит пароль).

Технический специалист

Член ГЭК

Организатор в аудитории должен активирован ключ на станции печати в его аудитории, или нет – от этого зависит выполнение дальнейших действий

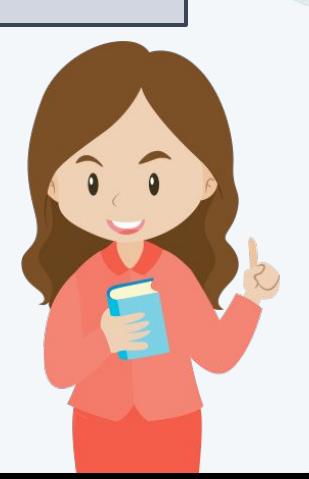

## ПРОВЕДЕНИЕ ЭКЗАМЕНА. ФУНКЦИИ ОРГАНИЗАТОРА В АУДИТОРИИ

В процессе использования технологии печати ЭМ в аудитории ППЭ следует учитывать следующее распределение функций

между двумя организаторами в аудитории

Организатор 2 Организатор 1

является оператором станции печати ЭМ

выполняет инструктаж участников ЕГЭ и проверку качества печати контрольного листа

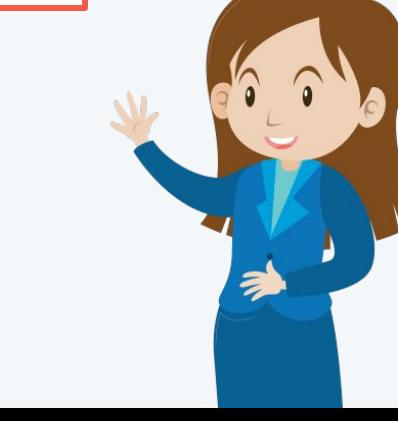

## ПРОВЕДЕНИЕ ЭКЗАМЕНА. ФУНКЦИИ ОРГАНИЗАТОРА В АУДИТОРИИ

- Не позднее 09.45 ответственный организатор в Штабе ППЭ принимает у руководителя ППЭ ЭМ:
- сейф-пакеты с электронными носителями с ЭМ по форме ППЭ-14-02 «Ведомость выдачи и возврата экзаменационных материалов по аудиториям ППЭ» и форме ППЭ-14-04 «Ведомость материалов доставочного сейф-пакета» (расписывается в формах);
- возвратные доставочные пакеты для упаковки бланков ЕГЭ, испорченных ЭМ, сейф-пакеты для упаковки использованных КИМ;
- ДБО № 2.

## ПРОВЕДЕНИЕ ЭКЗАМЕНА. ИНСТРУКТАЖ УЧАСТНИКОВ

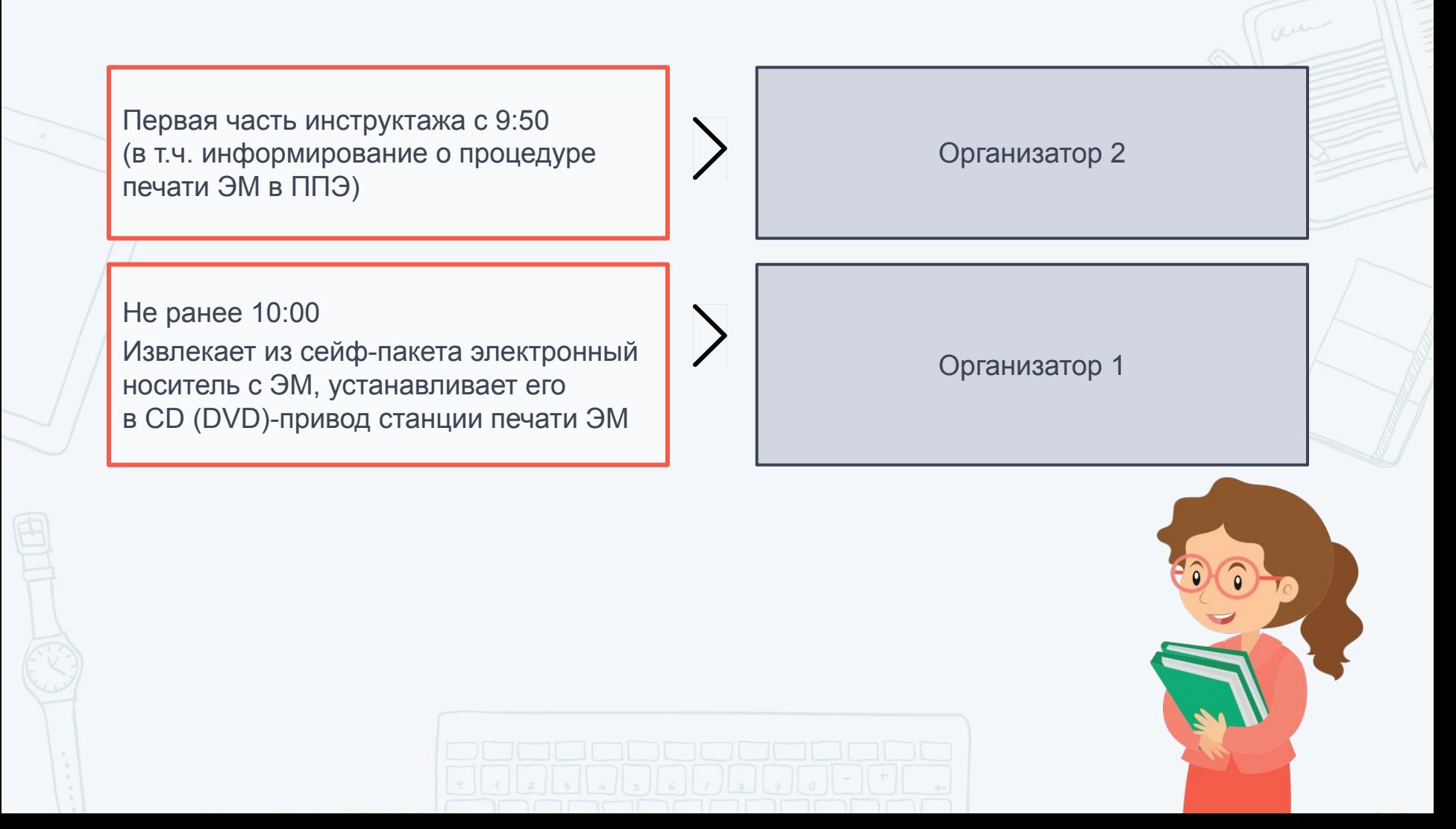

#### ПРОВЕДЕНИЕ ЭКЗАМЕНА. ПЕЧАТЬ ЭМ

Шаг 1.

Не ранее 10.00 по местному времени организатор в аудитории, ответственный за печать ЭМ, извлекает из сейф-пакета электронный носитель с ЭМ, устанавливает его в CD (DVD)-привод станции печати ЭМ

После 10-00 организатор в аудитории, ответственный за печать вводит количество ЭМ для печати, равное количеству участников ЕГЭ, фактически присутствующих в данной аудитории

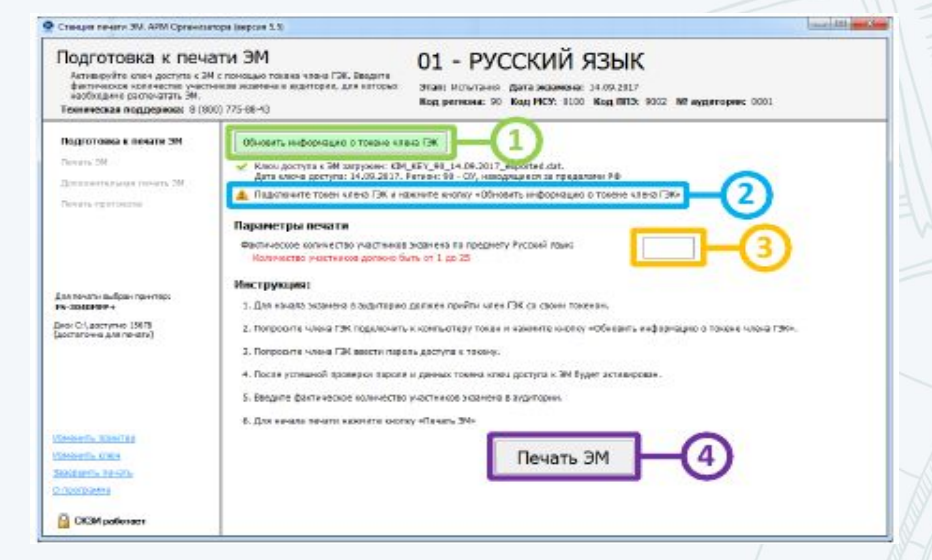

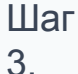

Шаг 2.

> Выполняет печать ЭМ, нажав кнопку «Печать ЭМ», фиксирует дату и время вскрытия в форме ППЭ-05-02 «Протокол проведения ЕГЭ в аудитории»

Ориентировочное время выполнения данной операции (для 15 участников ЕГЭ) до 20 минут при скорости печати принтера не менее 25 страниц в минуту.

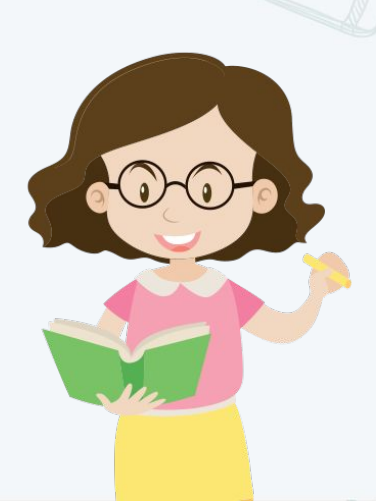

#### ПРОВЕДЕНИЕ ЭКЗАМЕНА. РАСШИФРОВКА И ПЕЧАТЬ ЭМ

Общий ход выполнения печати ЭМ отражает индикатор процесса, под которым расположен список всех экземпляров ЭМ, отправленных на принтер.

1.

2.

3.

Для каждого экземпляра ЭМ в списке указан порядковый номер экземпляра, уникальный номер ЭМ, а также статус выполнения печати.

В отмеченной области расположены параметры, характеризующие состояние экземпляров ЭМ на компакт-диске (Количество ЭМ на диске, Из них распечатано (успешно/брак), Доступно для печати ЭМ.)

Кнопки управления печатью. «Продолжить» («Начать печать»). Начать печать ЭМ или продолжить заново после прерывания. «Прервать печать». Остановка печати. Текущая печать экземпляра ЭМ может быть не завершена

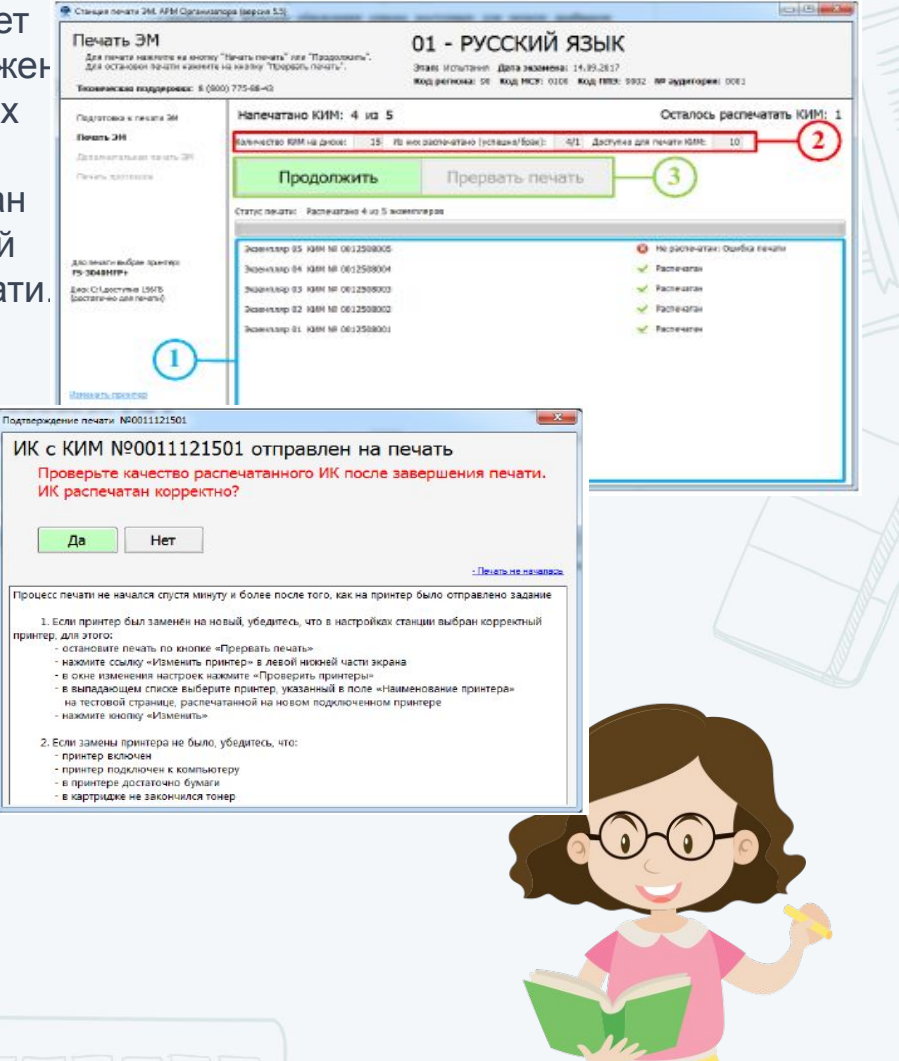

### ПРОВЕДЕНИЕ ЭКЗАМЕНА. ЭКСПРЕСС-ПРОВЕРКА КАЧЕСТВА ПЕЧАТИ ЭМ

Организатор 2

• Проверяет качество печати контрольного листа, который распечатывается последним в комплекте ЭМ: отсутствие явного технического брака (картридж закачивается или «пачкает» лист), текст хорошо читаем и четко пропечатан, защитные знаки, расположенные по всей поверхности листа, четко видны.

• По окончании проверки сообщает результат организатору, ответственному за печать, для подтверждения качества печати в программном обеспечении.

• Качественный комплект размещается на столе для выдачи участникам, некачественный откладывается.

• После завершения печати всех комплектов ЭМ напечатанные полные комплекты раздаются участникам ЕГЭ в аудитории в произвольном порядке

#### **Dissensitions** Not KVIM Nº 0010015861 БР № 2730196076401 Организаторт в их истори-Защитные знаки КИМ Nº 00100000 Nº 263019000000 с-проверки качества печати ИК убедитесь, что на дан печать выполнена равномерно - без белых или темных полос по листу 2) текст чёткий и легко читаемый. 3) защитные знаки чётко видны и не затпуливот чтение текста Участнику ЕГЭ Убедитесь в целостности ИК 2) удостоверьтесь в том, что на данном листе отражены цифровые значения штрихкода бланка регист Bausero MK: 3) удостоверьтесь, что указанные цифровые значения совпаль

#### ПРОВЕДЕНИЕ ЭКЗАМЕНА. СОДЕРЖАНИЕ ПОЛНОГО КОМПЛЕКТА ЭМ УЧАСТНИКА

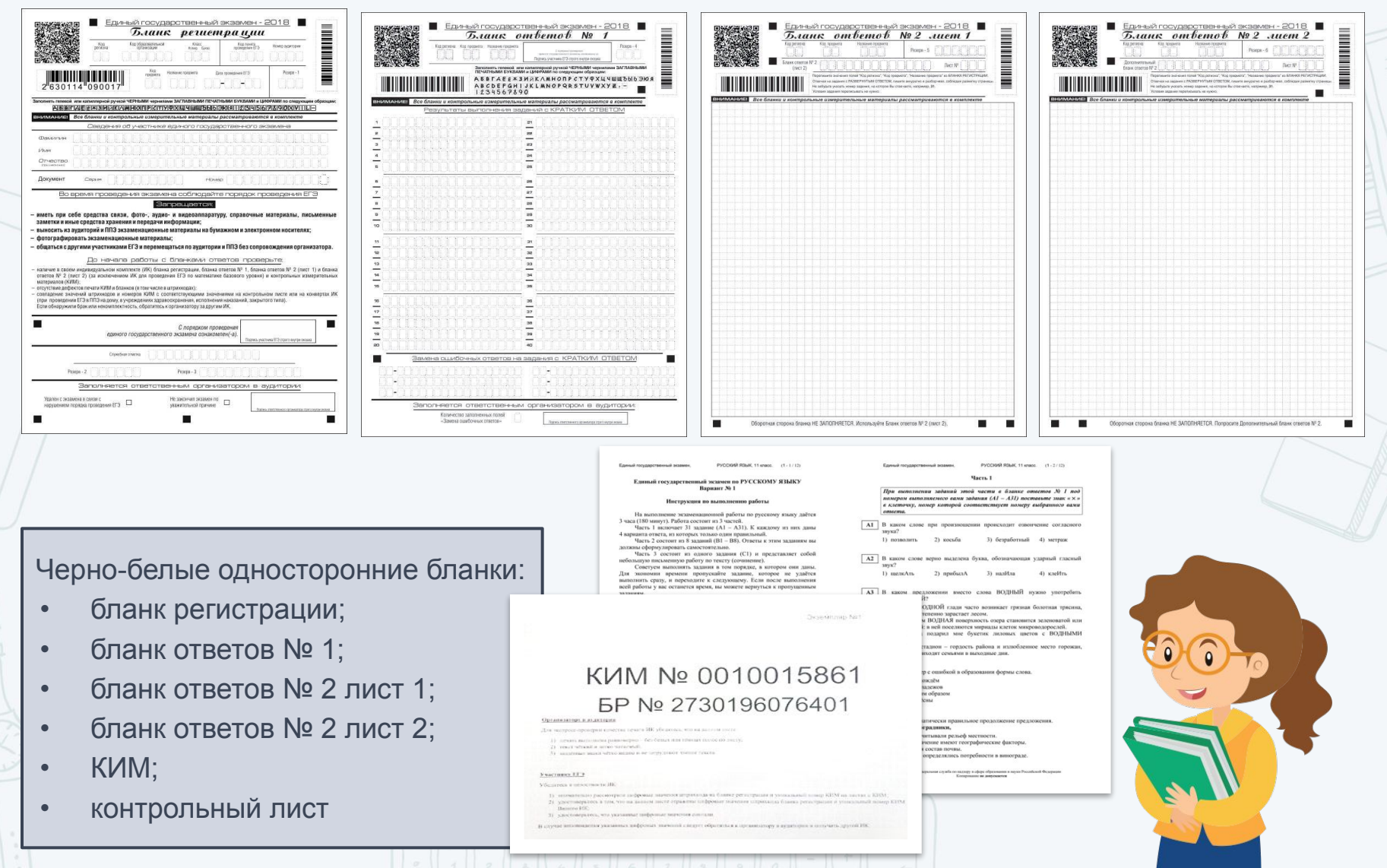

## ПРОВЕДЕНИЕ ЭКЗАМЕНА. ДОПОЛНИТЕЛЬНАЯ ПЕЧАТЬ ЭМ

#### **Дополнительная печать ЭМ выполняется в случаях:**

- обнаружения участником брака или некомплектности выданного ему ИК
- порчи материалов ИК участником
- любого технического сбоя в процессе печати ЭМ
- опоздания участника экзамена

Внимание! Экзаменационные материалы заменяются полностью, участнику выдается новый распечатанный комплект ЭМ.

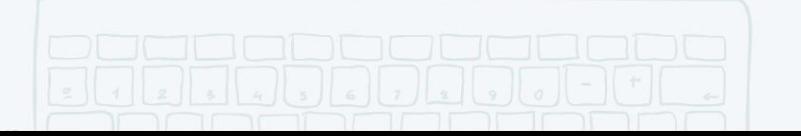

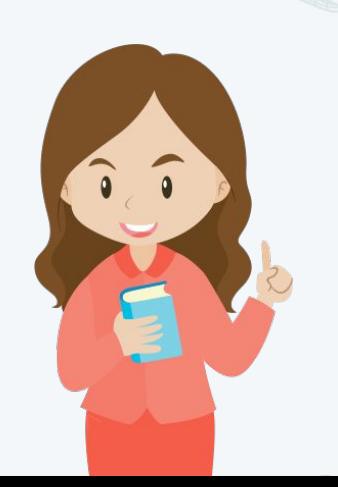

## ПРОВЕДЕНИЕ ЭКЗАМЕНА. ДОПОЛНИТЕЛЬНАЯ ПЕЧАТЬ ЭМ

Приглашает в аудиторию члена ГЭК, объясняет причину дополнительной печати. Кнопка «Дополнительная печать» – кнопка «Напечатать»

Член ГЭК подключает к станции печати токен, нажимает кнопку «Обновить информацию о токене члена ГЭК», вводит пароль доступа к токену

Организатор указывает количество дополнительных ЭМ, которое необходимо распечатать, демонстрирует введенное значение члену ГЭК, нажимает кнопку «Печать ЭМ»

Член ГЭК может отключить свой персональный токен

#### Организатор 1

## ПРОВЕДЕНИЕ ЭКЗАМЕНА. СБОЙ В РАБОТЕ СТАНЦИИ ПЕЧАТИ ЭМ. ЭКСТРЕННОЕ ЗАВЕРШЕНИЕ ПЕЧАТИ ЭМ.

**В процессе печати ЭМ могут возникнуть ситуации, когда продолжение печати ЭМ невозможно или требует прекращения, например:** 

- ошибочно введено количество распечатываемых ЭМ, превышающее количество участников экзамена;
- количество ЭМ на основном и резервном компакт-дисках меньше заданного для печати;
- другие причины

В случае сбоя работы Станции печати ЭМ организаторы вызывают технического специалиста для восстановления работоспособности оборудования.

При появлении сообщения о невозможности расшифровать ЭМ необходимо нажать кнопку «Отменить» и пригласить технического специалиста.

При необходимости рабочая Станция печати ЭМ заменяется на резервную.

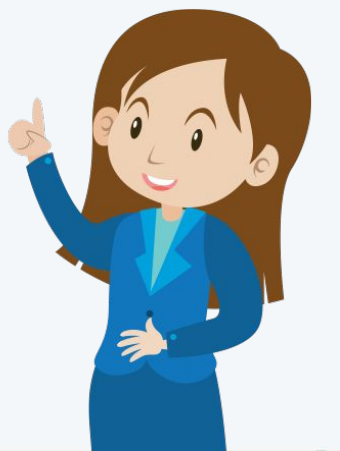

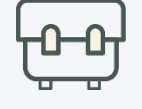

#### **Организатор в аудитории должен:**

- Заполнить форму ППЭ-05-02 «Протокол проведения ГИА в аудитории», получив подписи у участников ЕГЭ.
- По окончании времени выполнения экзаменационной работы участниками экзамена организатор извлекает электронный носитель с ЭМ из CD (DVD) привода, убирает его в тот же сейф-пакет для передачи руководителю ППЭ и ожидает технического специалиста. Извлечение электронного носителя после начала печати ЭМ до завершения времени выполнения экзаменационной работы запрещается, за исключением случаев использования резервного электронного носителя.
- После печати техническим специалистом протокола печати ЭМ в аудитории (форма ППЭ-23) организаторы в аудитории подписывают его и передают в Штаб ППЭ вместе с остальными формами ППЭ.
- Пересчитать все типы бланков ЕГЭ и запечатать их в возвратный доставочный пакет. Заполнить «Сопроводительный бланк к материалам ЕГЭ».

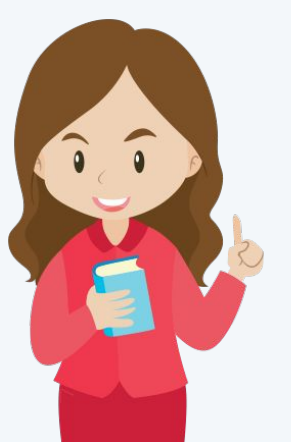

Действия, приведенные ниже, выполняются после того, как аудиторию покинут все участники экзамена

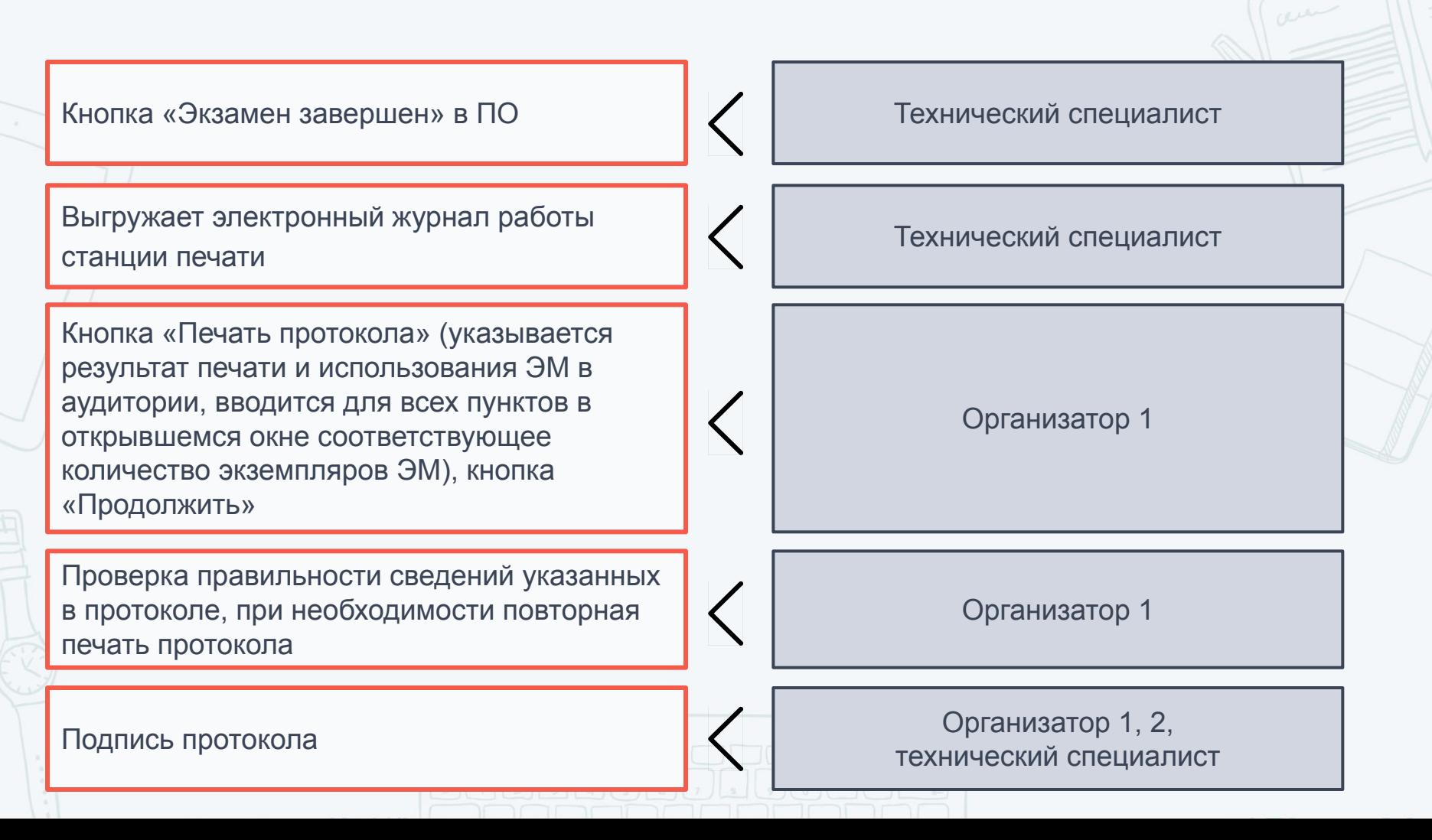

### ЗАВЕРШЕНИЕ ЭКЗАМЕНА. ППЭ-23 «ПРОТОКОЛ ПЕЧАТИ ЭМ В АУДИТОРИИ»

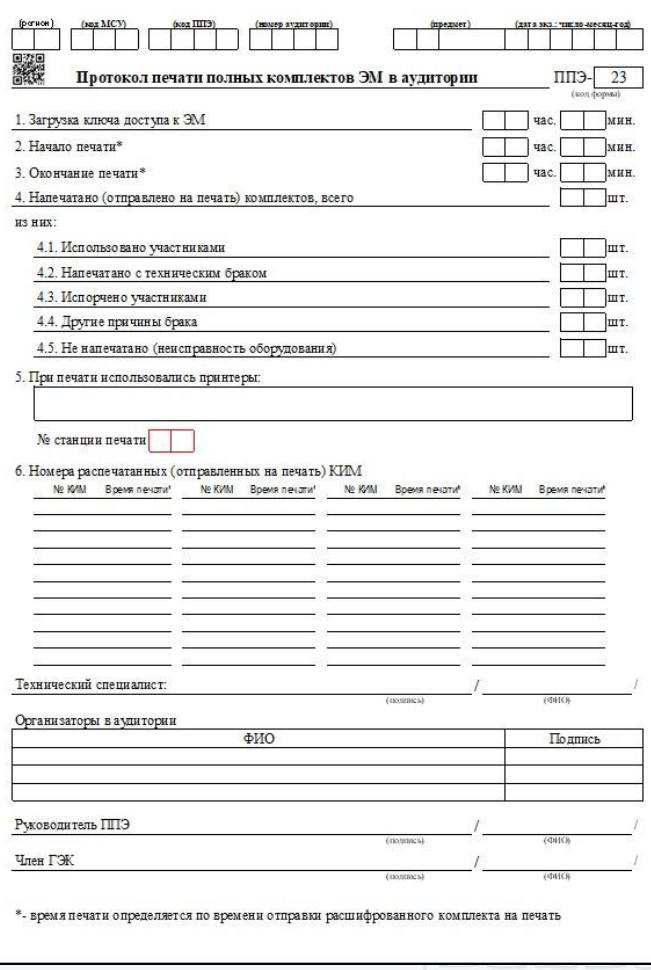

После завершения экзамена в аудитории ППЭ производится заполнение, проверка правильности данных, указанных в протоколе, печать и подписание протокола ППЭ-23. До передачи руководителю ППЭ протокол подписывают организаторы в аудитории проведения экзамена совместно с техническим специалистом.

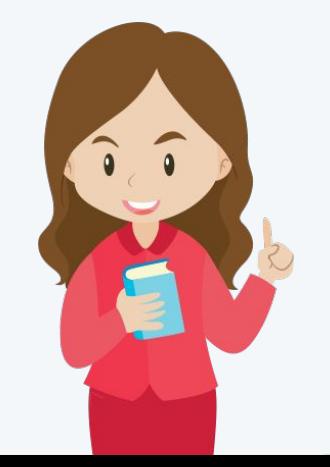

## ЗАВЕРШЕНИЕ ЭКЗАМЕНА. ПЕРЕДАЧА ЭМ РУКОВОДИТЕЛЮ ППЭ

После подписания протокола печати ЭМ в аудитории (форма ППЭ-23) ответственный организатор передает руководителю ППЭ в штабе

- ППЭ: запечатанный возвратный доставочный пакет с бланками регистрации, бланками ответов № 1, бланками ответов № 2 (лист 1 и лист 2), в том числе с ДБО № 2;
- ЭМ участников ЕГЭ, вложенные в сейф-пакет (возвратные доставочные пакеты в аудиториях
	- с количеством запланированных участников не более 7);
- электронный носитель в сейф-пакете, в котором он был выдан (принимается по форме

ППЭ-14-04 «Ведомость материалов доставочного сейф-пакета» под подпись ответственного организатора;

- возвратный доставочный пакет с испорченными комплектами ЭМ;
- запечатанный конверт с использованными черновиками;
- неиспользованные черновики;
- форму ППЭ-05-02 «Протокол проведения ГИА в аудитории»;
- форму ППЭ-12-02 «Ведомость коррекции персональных данных участников ГИА в аудитории»;
- форму ППЭ-12-03 «Ведомость использования дополнительных бланков ответов № 2»;
- форму ППЭ-12-04-МАШ «Ведомость учета времени отсутствия участников ГИА в аудитории»;
- неиспользованные ДБО № 2;
- служебные записки (при наличии).

Член ГЭК контролирует получение ЭМ

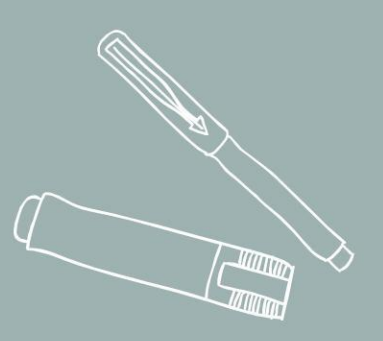

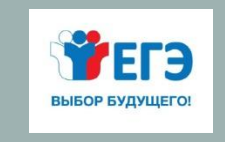

## ТЕОРЕТИЧЕСКИЕ И ПРАКТИЧЕСКИЕ ЗАДАНИЯ

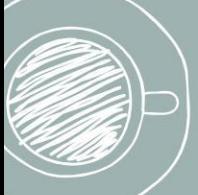

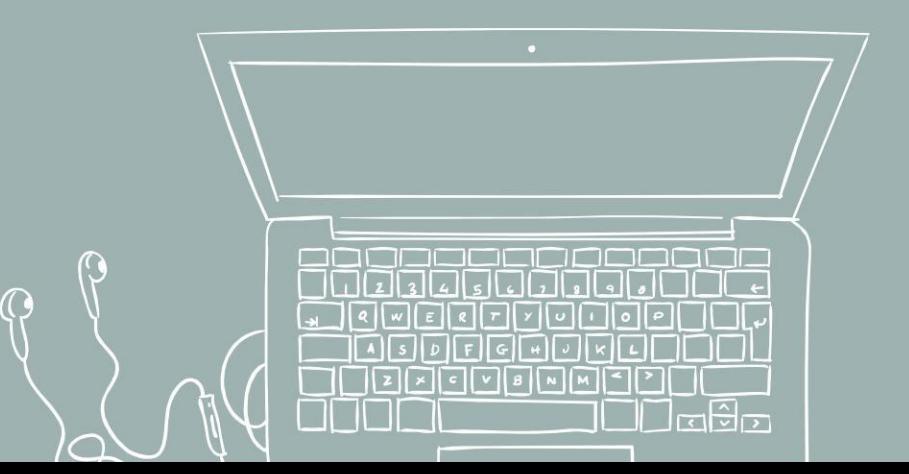

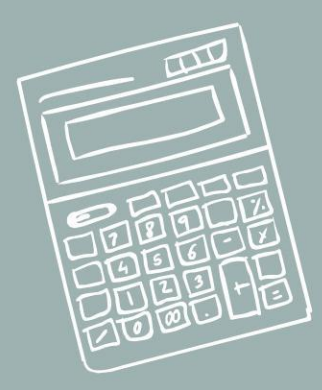

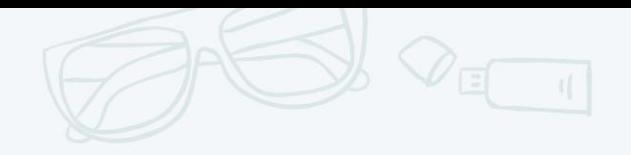

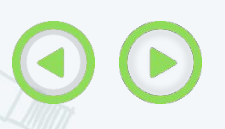

#### ТЕХНИЧЕСКАЯ ГОТОВНОСТЬ ППЭ

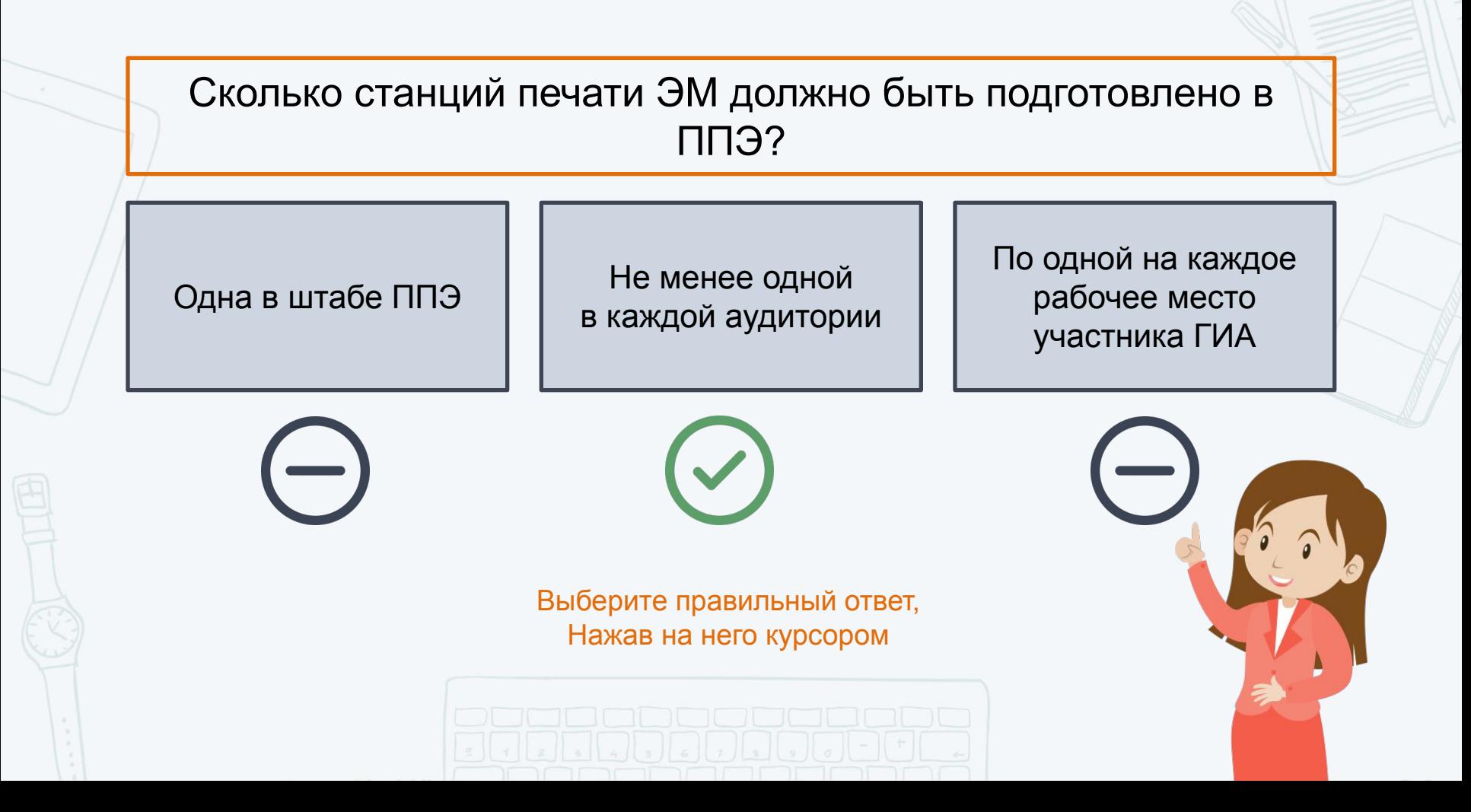

## ДЕНЬ ЭКЗАМЕНА. РЕГИСТРАЦИЯ И РАСПРЕДЕЛЕНИЕ РАБОТНИКОВ ППЭ

Назовите категорию работника ППЭ:

Явиться в ППЭ не позднее 8:00 по местному времени и зарегистрироваться у ответственного организатора вне аудитории, оставить личные вещи в месте для хранения до входа в ППЭ

Прибыть в ППЭ с электронной подписью на защищенном внешнем носителе

Провести инструктаж по процедуре проведения экзамена, назначить ответственных организаторов в аудитории, распределить работников ППЭ по аудиториям ППЭ согласно форме ППЭ-07 «Список работников ППЭ»

Выдать работникам ППЭ формы и ведомости, используемые при проведении ЕГЭ в ППЭ

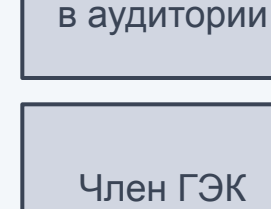

Организаторы

Для проверки используйте клавишу «пробел»

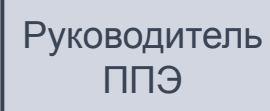

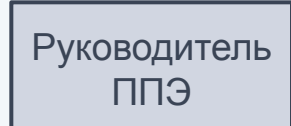

ФУНКЦИИ ОРГАНИЗАТОРА В АУДИТОРИИ

Какие функции выполняет организатор 1 и организатор 2?

Для проверки используйте клавишу «пробел»

выполняет инструктаж участников ЕГЭ и проверку качества печати контрольного листа

Организатор 1 Организатор 2

является оператором станции печати ЭМ

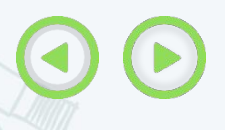

#### РАСПРЕДЕЛЕНИЕ УЧАСТНИКОВ ПО АУДИТОРИЯМ

При использовании ЭМ в электронном виде организатор в аудитории:

Выполняет печать и проверку напечатанных ЭМ

Скачивает ключ доступа к ЭМ с федерального портала

Выполняет активацию ключа доступа к ЭМ на станции печати

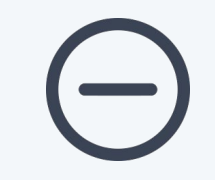

Выберите правильный ответ, Нажав на него курсором

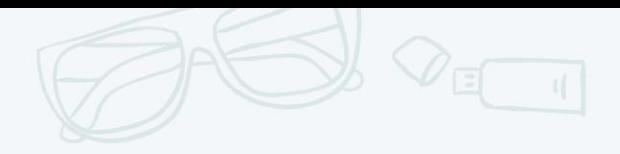

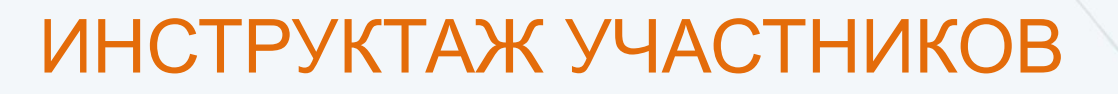

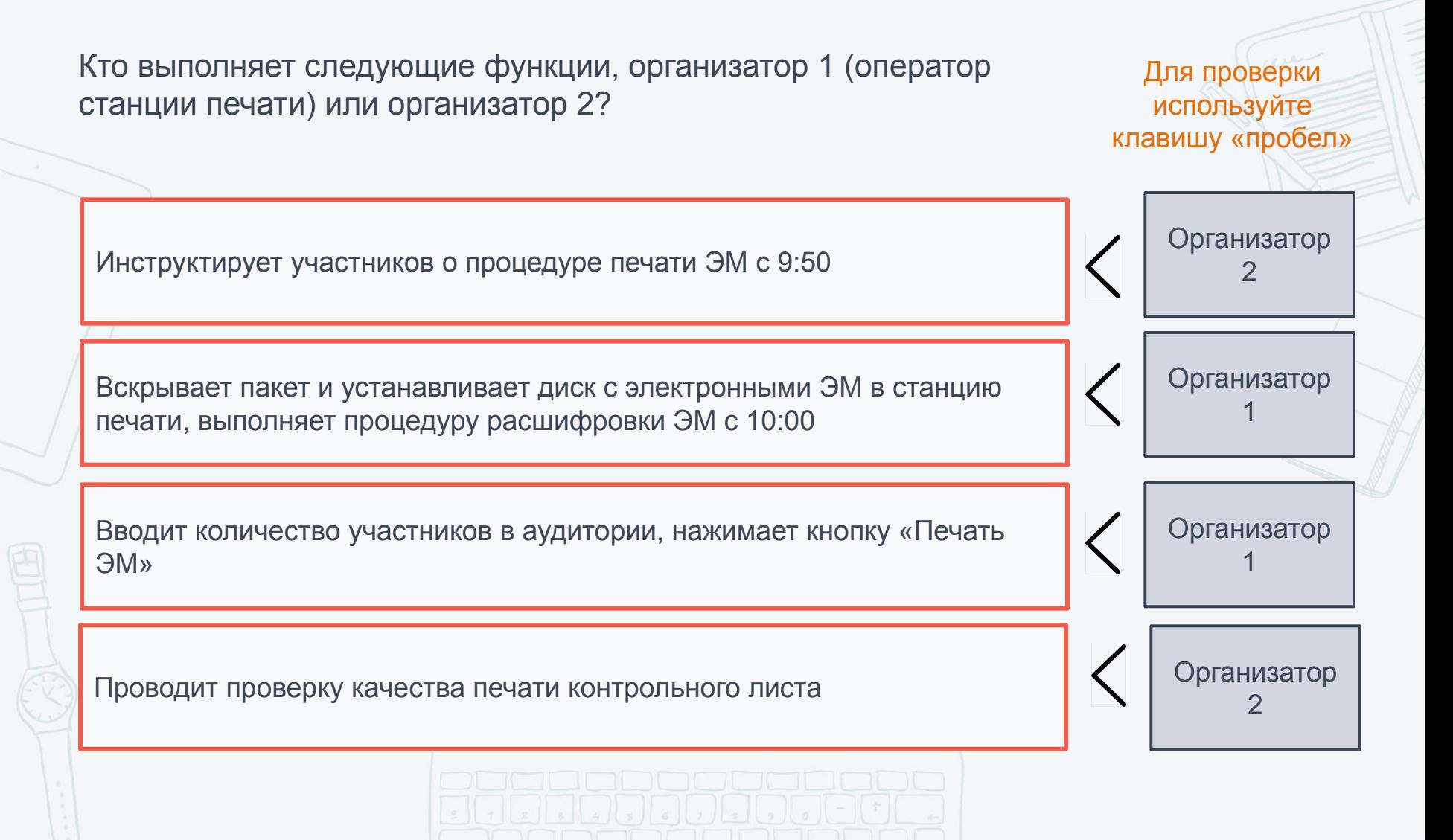

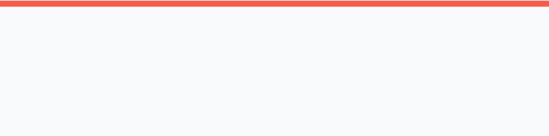

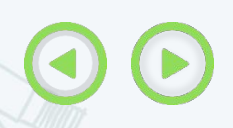

#### ПЕЧАТЬ ЭМ В АУДИТОРИИ ППЭ

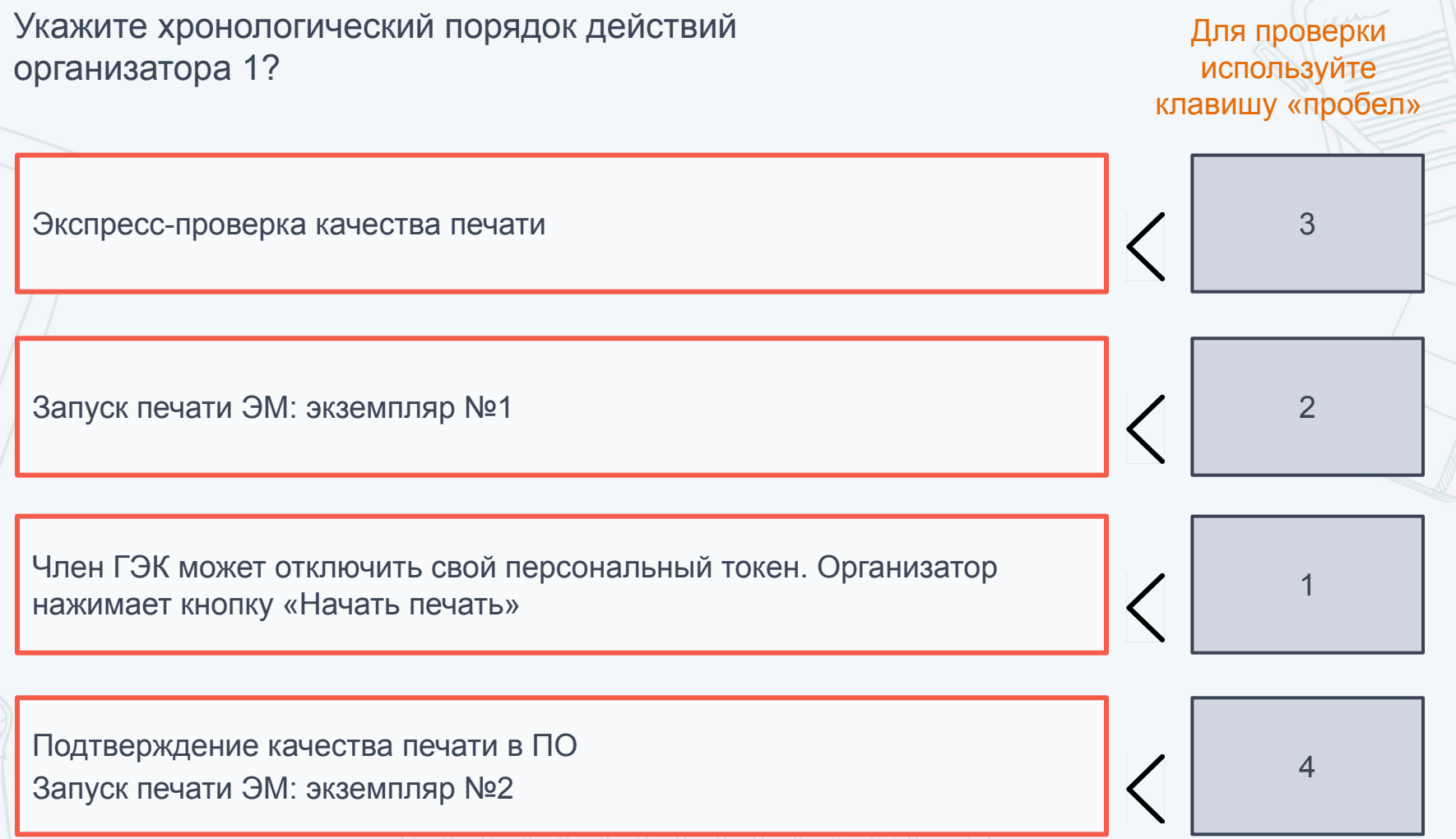

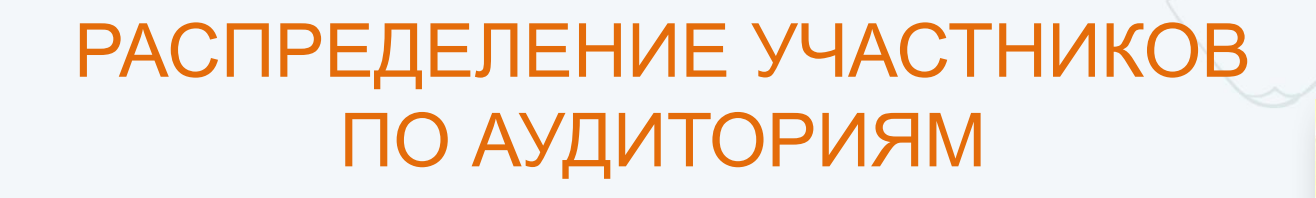

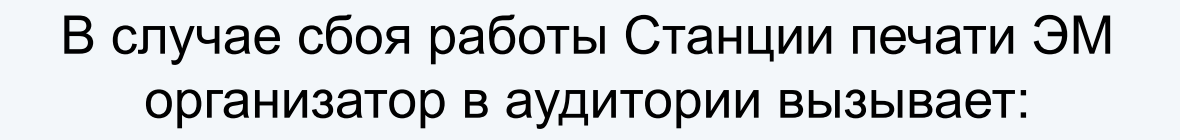

Руководителя ППЭ для организации печати ЭМ в другой аудитории

Члена ГЭК для решения вопроса о переносе экзамена на другой день

Технического специалиста для устранения технических неисправностей

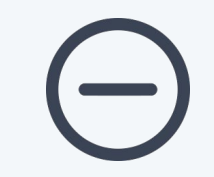

Выберите правильный ответ, Нажав на него курсором

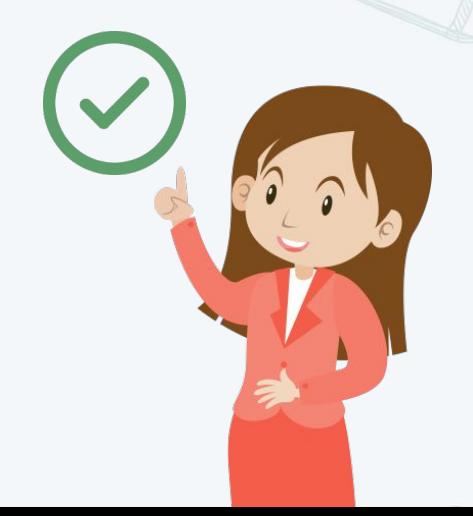

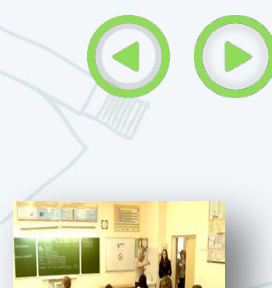

#### РАСПРЕДЕЛЕНИЕ УЧАСТНИКОВ ПО АУДИТОРИЯМ

В каких случаях выполняется дополнительная печать ЭМ на экзамене с применением технологии печати ЭМ в ППЭ?

Дополнительная печать ЭМ не производится

В случае опоздания участника, а также необходимости замены экзаменационных материалов по причине их порчи участником или обнаружения брака

В случае, если фактическое количество участников, присутствующих в аудитории, больше числа ЭМ на компакт-диске

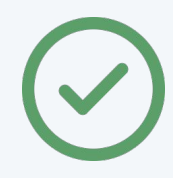

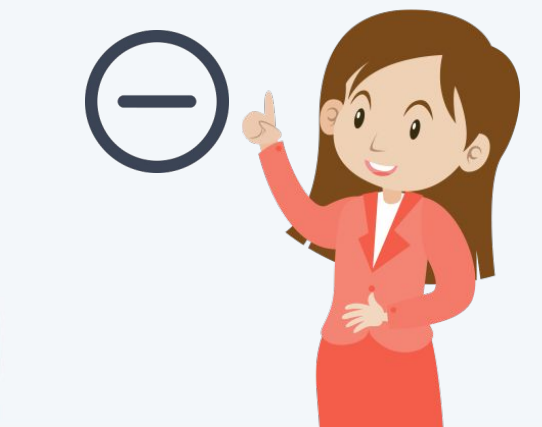

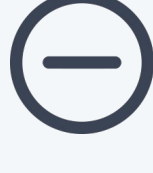

Выберите правильный ответ, Нажав на него курсором

Кто выполняет следующие функции, организатор 1 (оператор станции печати) или организатор 2 ? Извлекает компакт диска с ЭМ из CD-привода и противатор и привода и объясно от объясно от объясно от объясно о 1 Для проверки используйте клавишу «пробел» Собирает и упаковывает бланки регистрации и ответов в один возвратный доставочный пакет Организатор 2

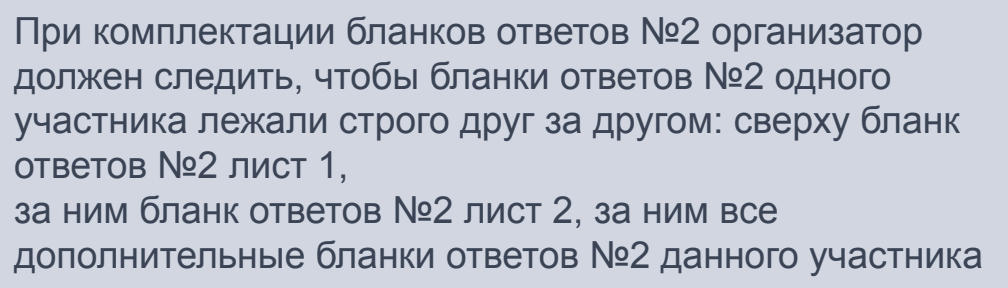

Кто выполняет следующие функции?

Для проверки

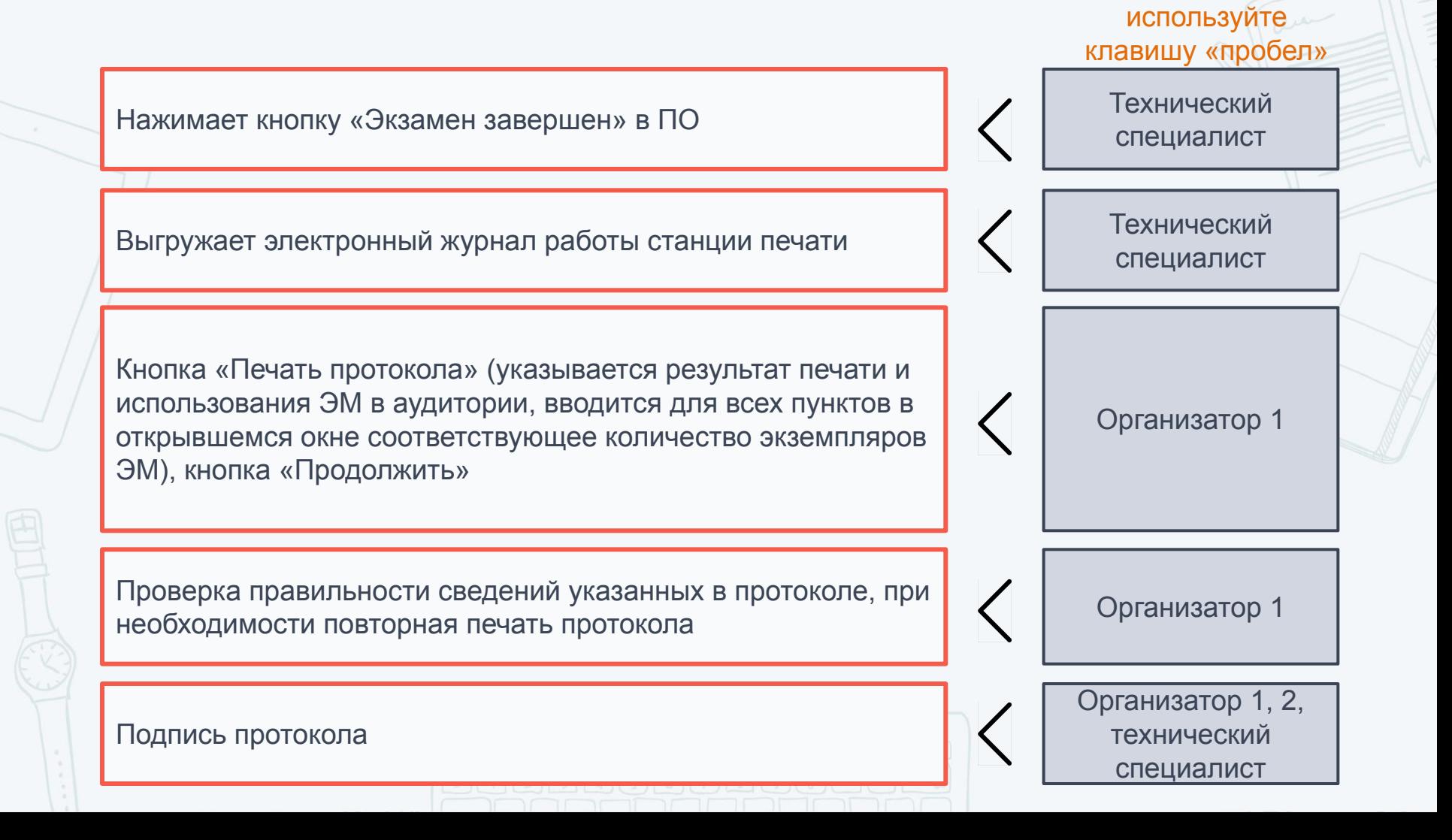

Какие материалы руководитель ППЭ принимает от ответственных организаторов каждой аудитории ППЭ в штабе ППЭ?

Для проверки используйте клавишу «пробел»

Возвратный доставочный пакет с бланками участников (в том числе с доп. бланками ответов № 2)

Неиспользованные дополнительные бланки ответов №2, черновики

ВДП с распечатанными ЭМ, имеющими брак и/или испорченными

Сейф-пакет с КИМ участников ЕГЭ

Сейф-пакет с электронным носителем, в котором он был выдан

Запечатанный конверт с использованными черновиками участников

Формы, протоколы, служебные записки, заполненные в аудитории, в том числе протокол печати ЭМ в аудитории ППЭ (ППЭ-23)